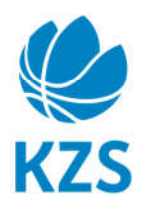

Košarkarska zveza Slovenije **Basketball Federation of Slovenia** Leskoškova 12 1000 Ljubljana Slovenija, Europe T +386 1 520 10 10 F+38615201022 E kzs@kzs.si W www.kzs.si

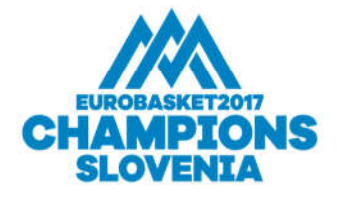

## **1. Navodila za vstavljanje rezultatov**

Navodila po korakih:

- 1. Prijavite se v sistem BasketHotel preko spletne strani: https://cm.fibaorganizer.com//kzs/login/
- 2. Odpre se zavihek **My games.** Preko seznama tekem poiščete tekme ustrezne starostne kategorije oz. si seznam zožite samo na tekme starostne kategorije, za katero želite vstavljati rezultat, tako da:

## a) Kliknete **More**

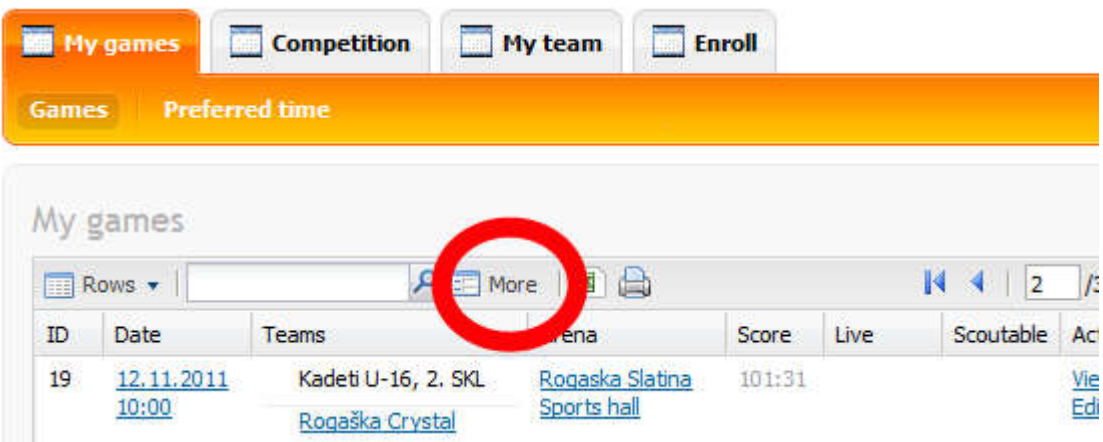

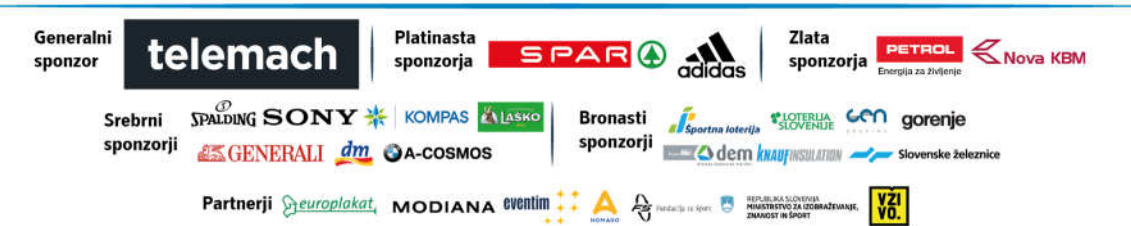

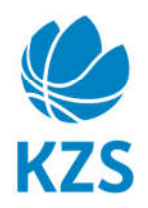

Košarkarska zveza Slovenije **Basketball Federation of Slovenia** Leskoškova 12<br>1000 Ljubljana Slovenija, Europe T +386 1 520 10 10 F+38615201022 E kzs@kzs.si W www.kzs.si

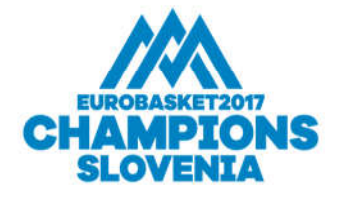

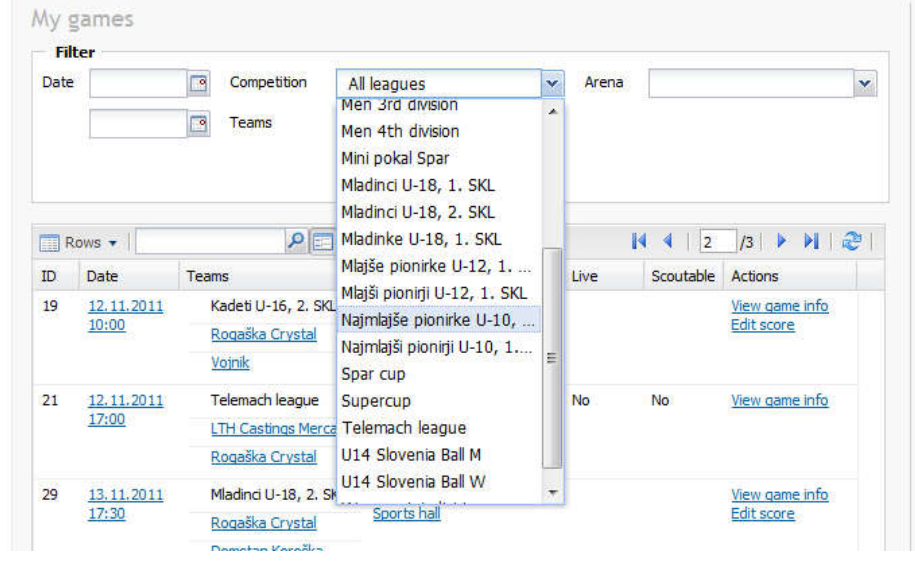

b) V spustnem seznamu **Filter**, ki se odpre pod **Competition** poiščete ustrezno tekmovanje in ga izberete z levim klikom:

c) Nato po izbiri tekmovanja kliknete na gumb **Filter** in prikažejo se vam samo tekme v tej kategoriji:

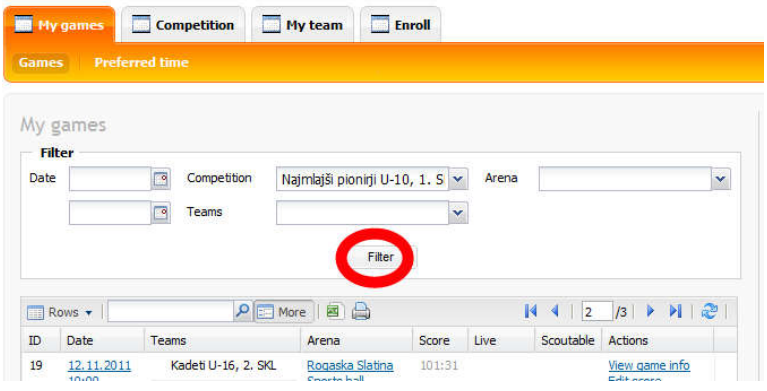

Vstavljate lahko samo rezultate za tiste tekme, na katerih je vaš klub domačin oz. organizator, če gre za turnir.

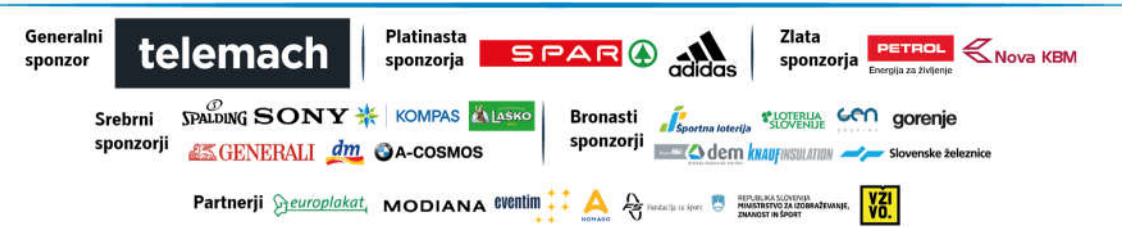

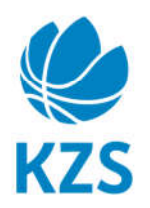

Košarkarska zveza Slovenije **Basketball Federation of Slovenia** Leskoškova 12 1000 Ljubljana Slovenija, Europe T +386 1 520 10 10 F+38615201022 E kzs@kzs.si W www.kzs.si

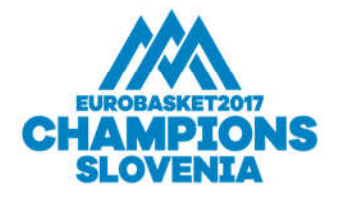

## d) Za tekmo, za katero želite vnesti rezultat kliknete **Stats** in nato **Create Empty Protocol:**

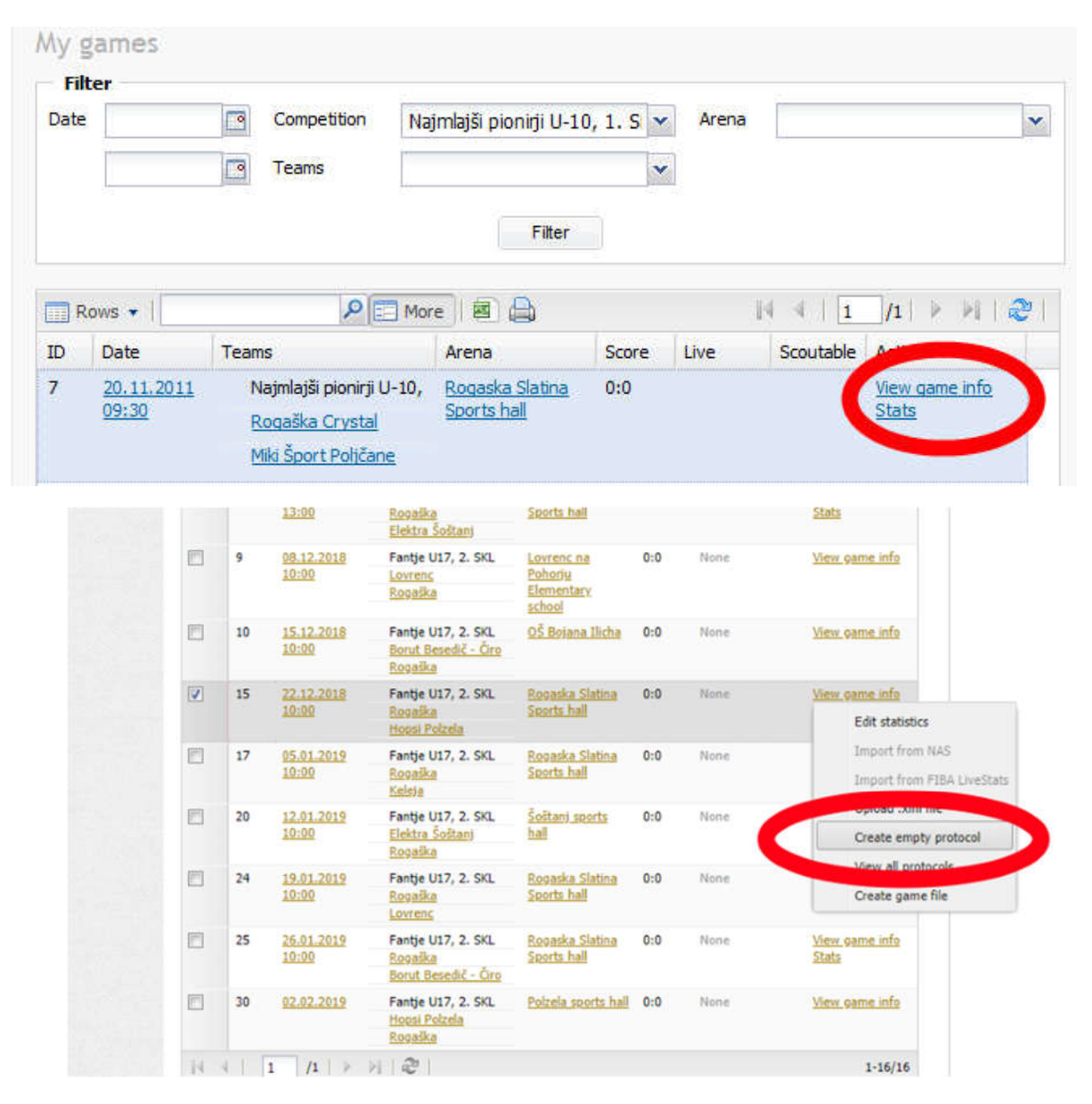

d) Odpre se novo okno, protokol, kamor vnesete: najprej končni rezultat v razdelek **Final score,** nato pa še rezultate posameznih četrtin v **Quarter results:**

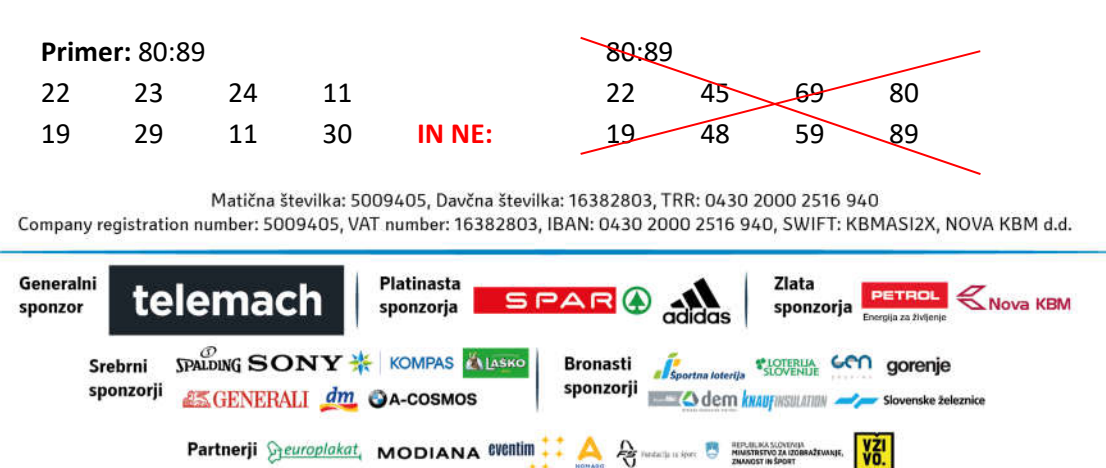

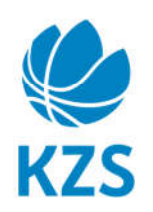

Košarkarska zveza Slovenije **Basketball Federation of Slovenia** Leskoškova 12<br>1000 Ljubljana Slovenija, Europe T +386 1 520 10 10 F+38615201022 E kzs@kzs.si W www.kzs.si

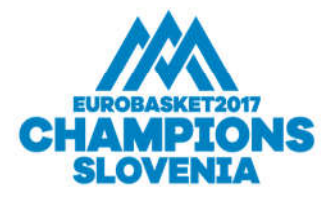

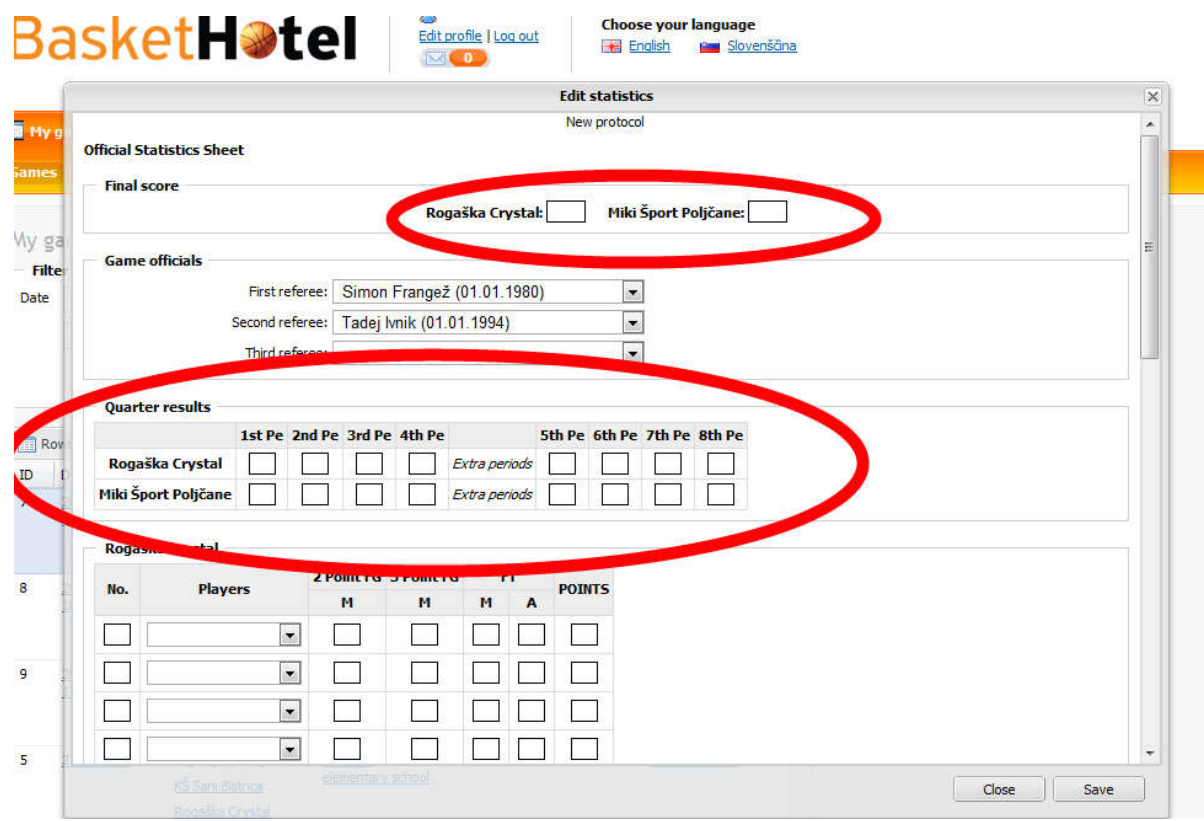

Ko zaključite z vnašanjem rezultata v desnem spodnjem kotu kliknite **Save.**

V primeru, da se vneseni podatki ne ujemajo (seštevek po četrtinah in končni rezultat) vam bo sistem samodejno obarval del, ki je zapisan napačno z rdečo barvo. Popravite ga in potem ponovno kliknite Save v desnem spodnjem kotu.

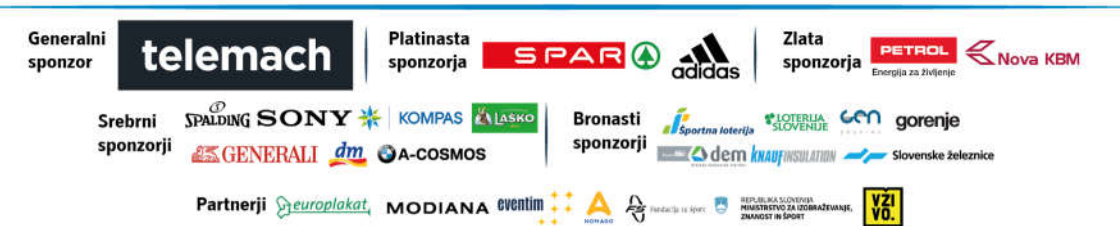

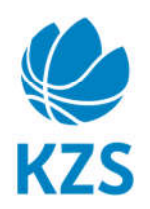

Košarkarska zveza Slovenije **Basketball Federation of Slovenia** Leskoškova 12 1000 Ljubljana Slovenija, Europe T +386 1 520 10 10 F+38615201022 E kzs@kzs.si W www.kzs.si

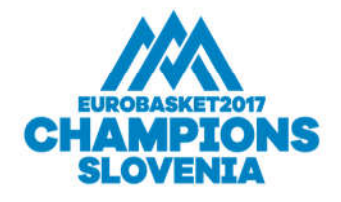

Primer napačno vnesenih podatkov:

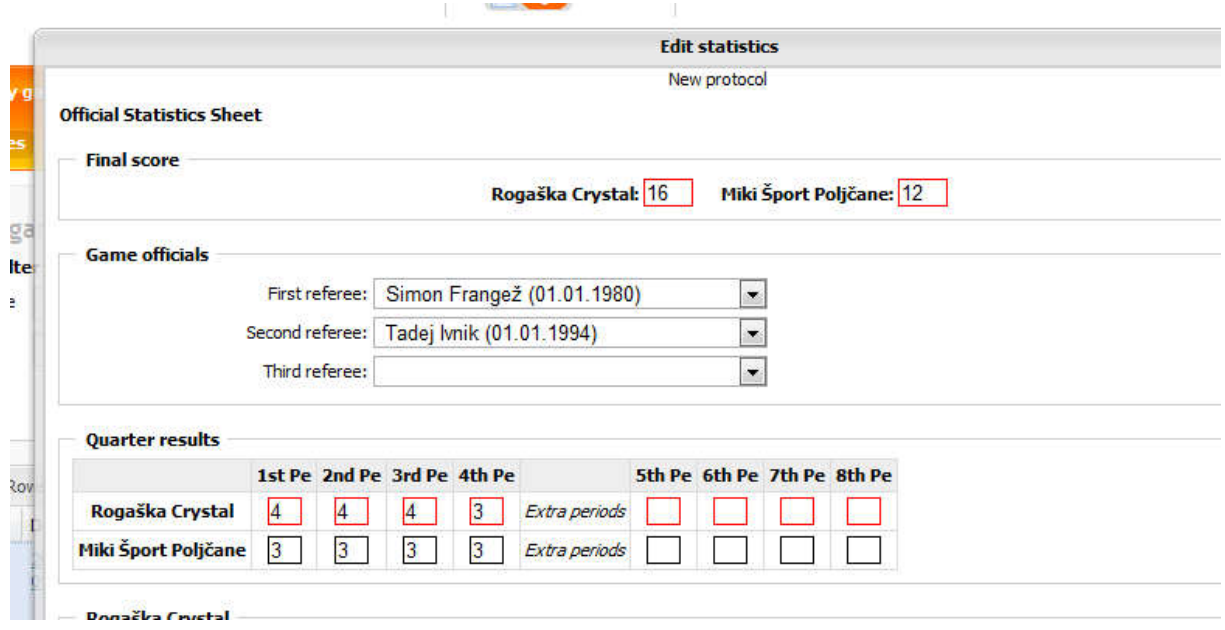

Sistem vas opozori, da morate podatke popraviti, saj se seštevek ne ujema.

## **POZOR!**

**V primeru, da statistike strelcev ne boste vnašali istočasno kot rezultat tekme, vas bo sistem opozoril, da se seštevek doseženih košev posameznih igralcev ne ujema z končnim rezultatom tekme (z rdečo bo obrobljen samo končni rezultat, ne pa tudi rezultat po četrtinah). V tem primeru se vam bo poleg gumba Save pojavil tudi gumb Override, katerega kliknete v tem primeru, da se rezultat shrani, strelce pa lahko vnesete naknadno.**

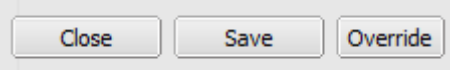

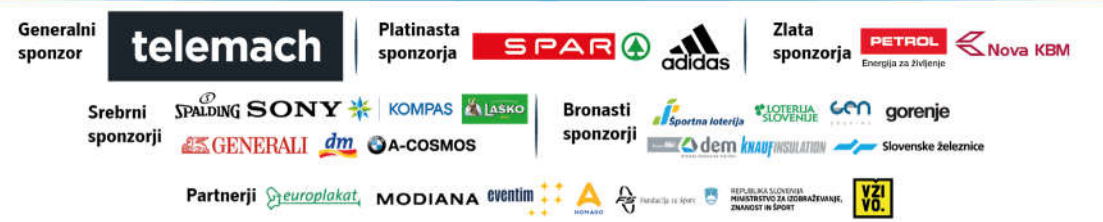